## **Ръководство на потребителя за Dell Vostro 5625**

#### **I. Подготовка за работа:**

**Важно:** Изображенията в това ръководство може да се различават от вашия компютър, спрямо конфигурацията, която сте закупили.

1. Свържете захранващия адаптер и включете компютъра от бутона.

**Бележка**: Компютърът може да влезе в режим на пестене на батерия по време на транспортиране с цел запазване на заряда на батерията. Уверете се, че захранващият адаптер е свързан към компютъра, когато включвате компютъра за първи път.

2. Завършете конфигурирането на операционната система:

#### **За Windows:**

Следвайте инструкциите на екрана, за да завършите инсталацията. Dell ви препоръчва:

Да се свържете към мрежа за Windows ъпдейти.

**Забележка**: Ако сте се свързали към защитена мрежа, въведете паролата за дадената безжична мрежа, когато системата ви каже.

- Ако сте свързани към интернет, се впишете или си създайте Microsoft профил. Ако не сте свързани към интернет си създайте офлайн профил.
- На екрана **Support and Protection** въведете данните си за контакт.
- 3. Намерете Dell apps в Windows Start Menu Recommended

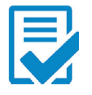

Dell Product Registration: Регистрирайте вашия компютър при Dell.

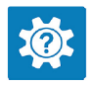

Dell Help & Support: Помощ при въпроси и поддръжка на вашия компютър.

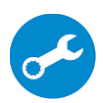

**SupportAssist**: SupportAssist е интелигентна технология, която поддържа компютъра ви в най-добрата му работна форма, като оптимизира настройките му, открива проблеми, премахва вируси и ви уведомява, когато трябва да направите системни актуализации. Тя проверява състоянието на хардуера и софтуера на вашия компютър. SupportAssist е предварително инсталиран на повечето Dell устройства, които работят с операционната система Windows. За повече информация вижте [www.dell.com/serviceabilitytools.](http://www.dell.com/serviceabilitytools) 

**Бележка:** Може да подновите или да ъпгрейднете гаранцията си като натиснете датата на изтичане на гаранцията в Support Assist.

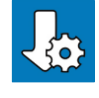

Dell Update: Ъпдейт на драйвери и критични корекции. За повече информация вижте [www.dell.com/s](http://www.dell.com/serviceabilitytools)upport .

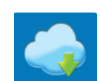

Dell Digital Delivery: Сваляне на софтуерни приложения, които са закупени, но не са инсталирани на компютъра. За повече информация вижте [www.dell.com/](http://www.dell.com/serviceabilitytools) support .

#### **II. Хардуерни компоненти: Изглед отляво:**

# **1. Порт за захранване:**

За свързване на захранващия адаптер на компютъра и за зареждане на батерията.

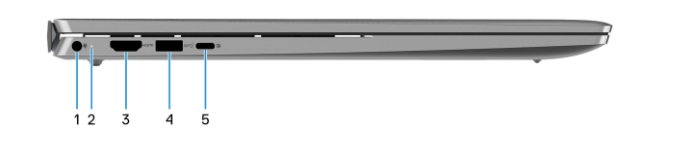

**2. LED индикатор за статус на захранване и батерия:** Показва статуса на захранването и заряда на батерията. Свети в бяло – Захранващият адаптер е свързан и батерията се зарежда.

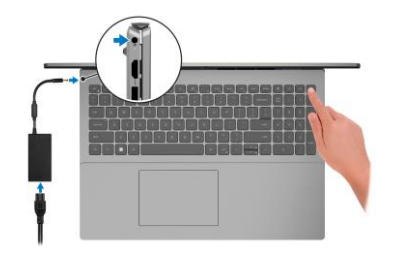

Свети в кехлибарен цвят – Зарядът на батерията е много нисък.

Не свети – Батерията е напълно заредена.

**Бележка:** При определени модели компютри, светлинният индикатор за статуса на батерията и захранването може да бъде използван и за диагностика.

## **3. HDMI 1.4 порт:**

За свързване на телевизор, външен дисплей или друго устройство с HDMI. Осигурява ви изходно видео и аудио.

## **4. USB 3.2 Gen 1 порт:**

За свързване на външни устройства за съхранение на данни или принтери. Осигурява скорост на пренос на данни до 5 Gbps.

## **5. USB 3.2 Gen 2 (Type-C) порт с Power Delivery/DisplayPort:**

За свързване на външни устройства за съхранение на данни, външни дисплеи или принтери. Осигурява скорост на пренос на данни до 10 Gbps.

Поддържа Power Delivery, което ви осигурява двупосочно захранване между устройства. Осигурява до 15 W изходна мощност, която позволява по-бързо зареждане.

Поддържа DisplayPort 1.4 и ви позволява да свързвате външен дисплей чрез дисплей адаптер. **Бележка:** За да свържете DisplayPort устройство ви трябва USB Type-C към DisplayPort адаптер, който се продава отделно.

## **Изглед отдясно:**

## **1. Слот за SD-карти:**

Записва върху и разчита от SD карти. Компютърът поддържа следните видове карти:

- Secure Digital (SD)
- Secure Digital High Capacity (SDHC)
- Secure Digital Extended Capacity (SDXC)
- **2. USB 3.2 Gen 1 порт:**

За свързване на външни устройства за съхранение на данни или принтери. Осигурява скорост на пренос на данни до 5 Gbps.

## **3. Мрежов порт:**

Свържете Ethernet (RJ45) кабел от рутер или широколентов модем за мрежов или Интернет достъп със скорост на трансфер от 10/100/1000 Mbps.

## **4. Универсален аудио жак:** За свързване на слушалки или комбинирани слушалки с микрофон.

**5. Слот за кабел против кражба (форма тип "wedge"):**

За свързване на защитен кабел, за да предотвратите неоторизирано преместване на вашия компютър.

## **Изглед отгоре:**

#### 1. Бутон за включване с опция "пръстов отпечатък":

- Натиснете, за да включите компютъра, ако е изключен или в спящ режим или хибернация.
- Натиснете, за да поставите компютъра в спящ режим, ако е включен.
- Натиснете и задръжте за 4 секунди, за да изключите силово компютъра, когато нормалното му изключване е невъзможно.
- Ако бутонът за включване има пръстов отпечатък, поставете пръста си върху бутона, за да се логнете.

### **Бележки**:

Можете да персонализирате бутона за захранване в Windows. За повече информация вижте Me and My Dell на [www.dell.com/support/manuals](http://www.dell.com/support/manuals)

## **2. Десен клик**

**3. Ляв клик**

## **4. Прецизен тъчпад:**

Движете пръст по тъчпада, за да движите курсора на екрана. Докоснете за ляв клик, докоснете

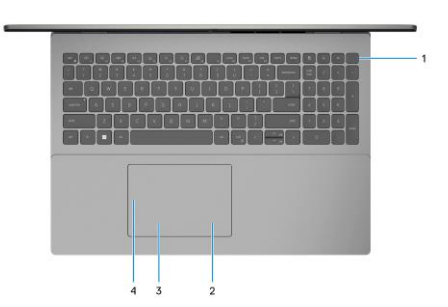

два пъти за десен клик.

#### **Изглед отпред:**

#### **1. Ляв микрофон:**

Осигурява дигитален звук за аудио запис и гласови съобщения.

## **2. Капаче на камера:**

Плъзнете капачето на камерата, за да покриете обектива на камерата, за да предпазите личното си пространство, когато не използвате камерата.

#### **3. Камера:**

Чрез нея може да снимате видеа, да правите снимки и да провеждате видео чатове.

**4. Светлинен индикатор за състоянието на камерата:** Свети, когато камерата работи.

#### **5. Десен микрофон:**

Осигурява дигитален звук за аудио запис и гласови съобщения.

**6. LCD панел**

#### **Изглед отдолу:**

- **1. Високоговорители:** Осигурява ви изходно аудио.
- **2. Етикет със сервизна информация:**
	- Сервизният етикет е уникален буквено-цифров идентификатор за идентификация на хардуерните компоненти и гаранцията от техници. Регулаторният етикет съдържа регулаторна информация за вашия компютър.

#### **III. Използване на клавиши и клавишни комбинации:**

**Забележка:** Когато използвате комбинация от клавиши, натиснете и задръжте първия клавиш, след което натиснете втория клавиш.

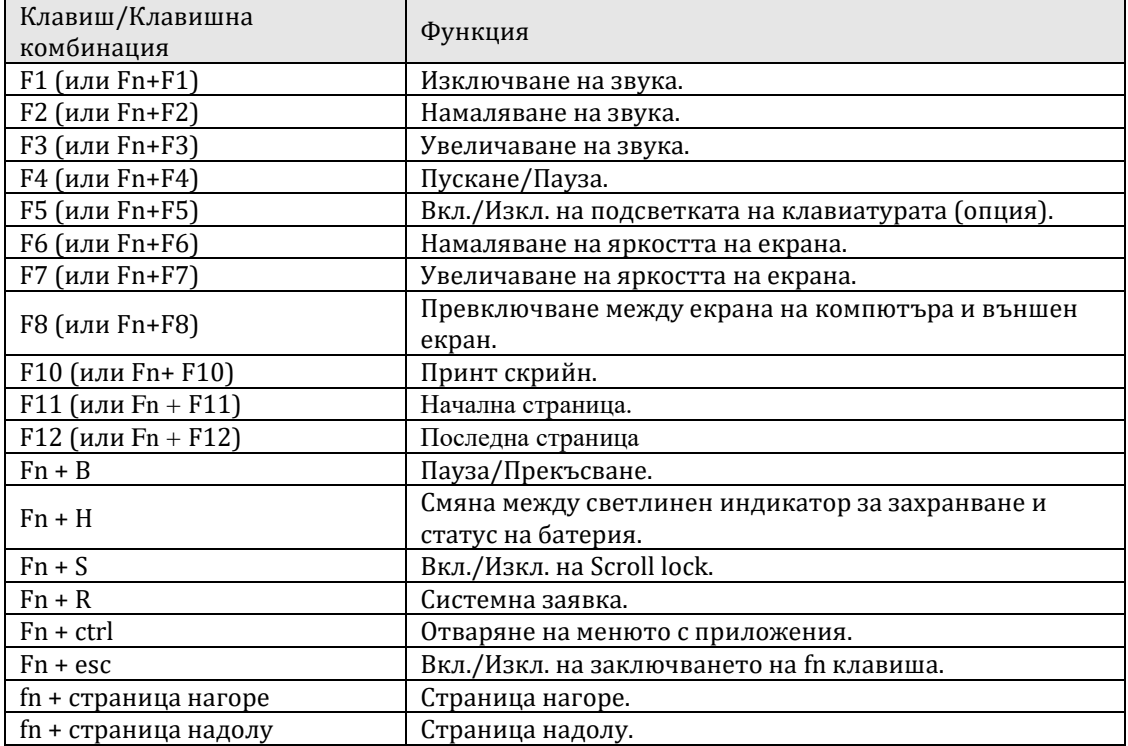

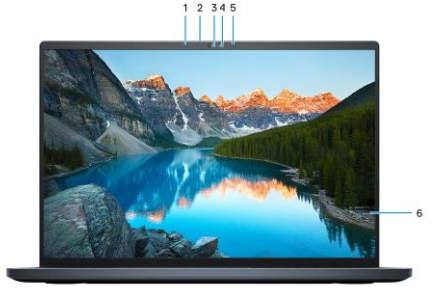

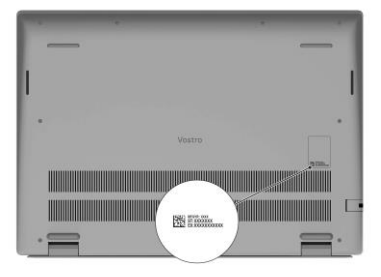

#### **IV. Регулаторна политика за съответствие:**

Dell Inc. (Dell) се ангажира да спазва законите и наредбите във всяка страна, в която доставя своите продукти. Продуктите на Dell са проектирани и тествани, за да отговарят на съответните световни стандарти за безопасност на продуктите, електромагнитна съвместимост, ергономичност и други задължителни нормативни изисквания, когато се използват по предназначение.

Инструкции за безопасна работа с продукта, както и подробна регулаторна информация за продукта и съответствието му с европейски директиви и стандарти, може да бъде намерена на български език на следния линк:

<https://www.dell.com/learn/us/en/uscorp1/regulatory-compliance>

Допълнителна информация за продукта и декларация за съответствие може да бъде намерена на[:](https://polycomp.bg/poly/product-details/0006303824366?a=%D0%9D%D0%B0%D1%81%D1%82%D0%BE%D0%BB%D0%B5%D0%BD%20%D0%BA%D0%BE%D0%BC%D0%BF%D1%8E%D1%82%D1%8A%D1%80%20-%20%D0%B2%D1%81%D0%B8%D1%87%D0%BA%D0%BE%20%D0%B2%20%D0%B5%D0%B4%D0%BD%D0%BE%20N207O5490AIOAC.html&pas=1647250143996) [www.polycomp.bg.](https://polycomp.bg/poly/product-details/0006303824366?a=%D0%9D%D0%B0%D1%81%D1%82%D0%BE%D0%BB%D0%B5%D0%BD%20%D0%BA%D0%BE%D0%BC%D0%BF%D1%8E%D1%82%D1%8A%D1%80%20-%20%D0%B2%D1%81%D0%B8%D1%87%D0%BA%D0%BE%20%D0%B2%20%D0%B5%D0%B4%D0%BD%D0%BE%20N207O5490AIOAC.html&pas=1647250143996)